Family Robot User's Manual ver3.0

REMOTE ACCOMPANYING • CHILDCARE • CARE FOR ELDERLY • LOOKING AFTER PETS

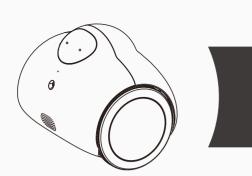

# Packing List

- Family Robot, Charging stand, 1 pcs
- Charging Cable, 1 pcs User's manual, 1 pcs

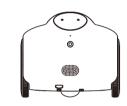

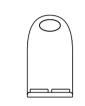

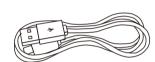

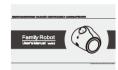

# Descriptions of parts and button

1.Robot

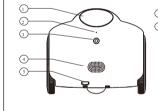

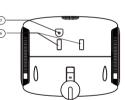

- 1) Working window and indicator light
- 2) MIC 3) HD Camera
- 4) Speaker
- 5) The power switch button
- 6) Charging electrodes

2. Charging stand

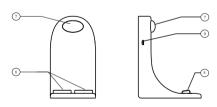

7)Working window 8)Charging Electrode

9)The power adapter sockets (Micro USB)

# **Getting Started**

1.Download the "Family Robot" Application from Apple APPstore for iPhone or Google Play store for Android phone.

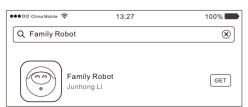

2. Press the button, hold more than 3 seconds. Turn on the power, the left light on the head should be lit.

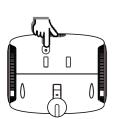

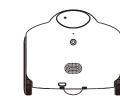

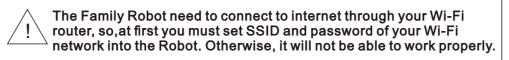

3. When two eyes are blinking together, the robot is in setting state. Please let your phone join the "**robot"** network in the Wi-Fi settings, the password is **123456789**. Follow the guide below, step by step, finish the Robot settings.

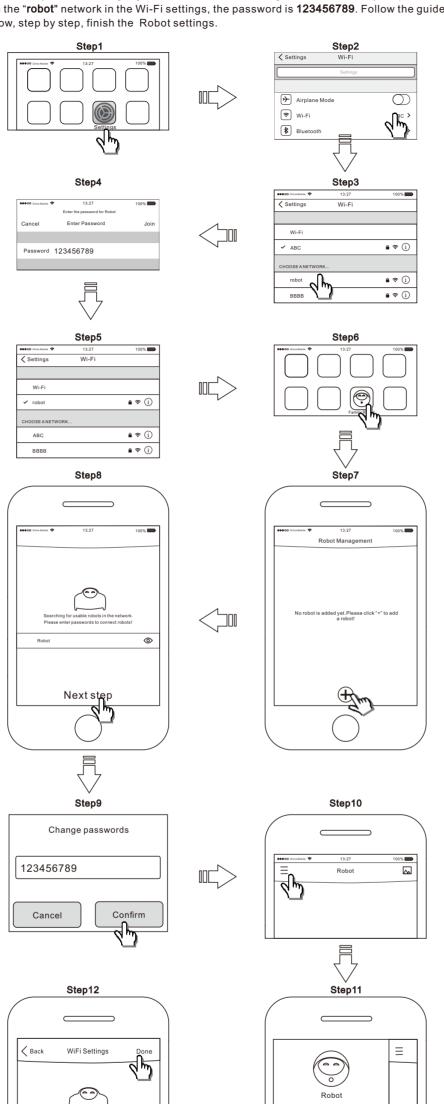

Select a SSID and input the right Password, then press "Done" 4. The Wi-Fi settings (Robot settings) are now complete. After a moment, two eyes of the Robot

......

The main interface will show the live video and the Robot is ready to use. Now your cell phone can join any Wi-Fi network or 4G network instead of "robot".

are lit instead of blinking, it confirms that Robot is properly connected and ready to operate.

You can now use the application to control the Robot anywhere in the world.

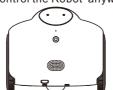

# Application "Family Robot" Operating

The App interface is in the central. Around the central, you can see instructions of every buttons. Before you use this App, please download it, and switch on the Robot, and finish the Robot settings. Then you need to add a Robot in your cell phone.

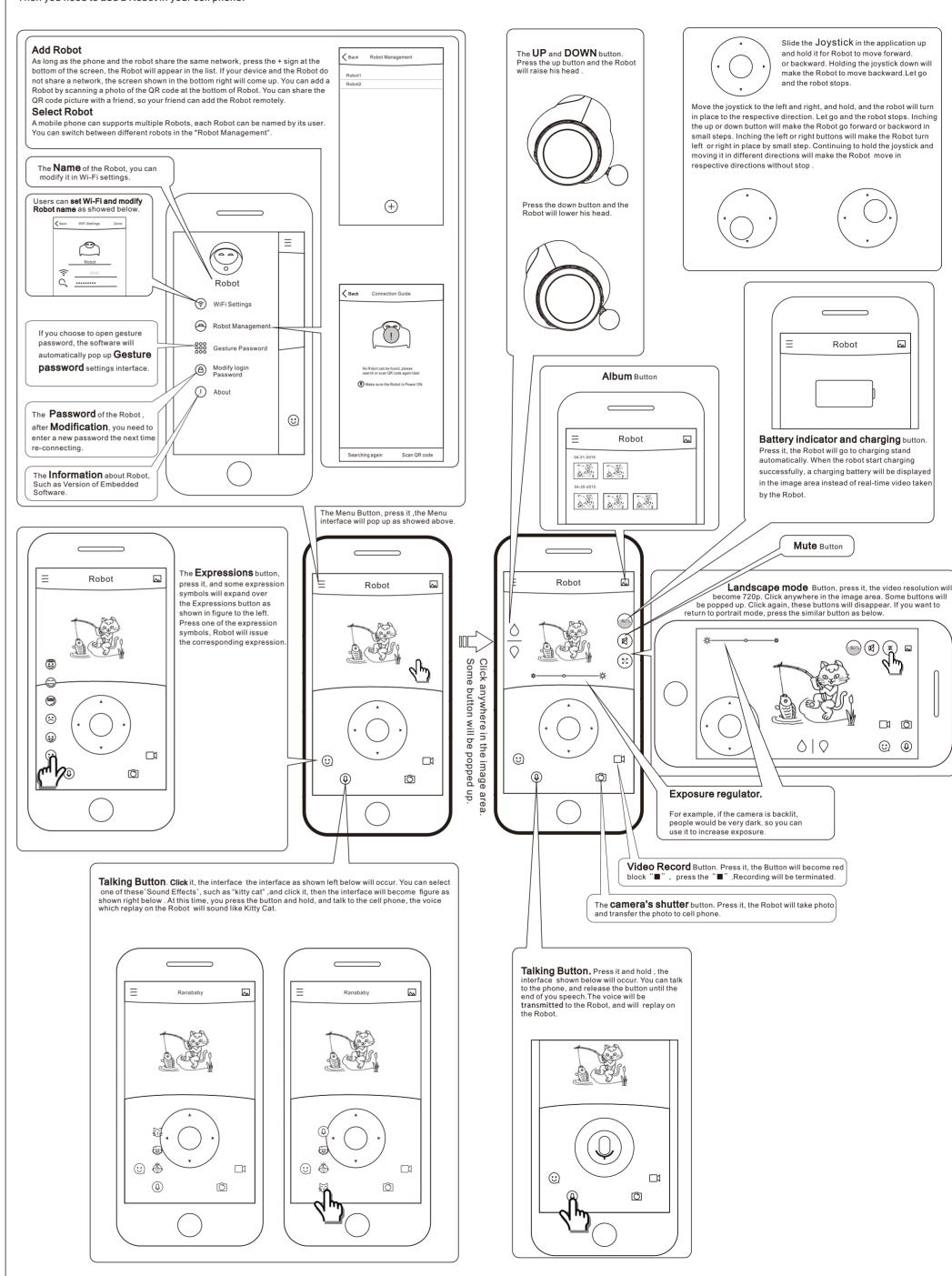

## Switch on/ Switch off.

Switch on: Press the button, hold more than 3 seconds, the left light on the head should be lit, and two wheels will run a bit, at this time release the button

Switch off: Press the button until the two eyes are both not lit.

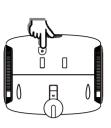

## Touch interaction

- 1.Tap the left(Right) shoulder Robot turns left(Right).
- 2. Rub the Belly ——Robot issues a "laughter" expression and pitch.
- 3.Rub/Tap the back of the head——Robot turns back.
- 4.Rub/Tap the buttocks ——Robot issues a "coy shy "expression.

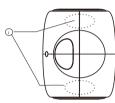

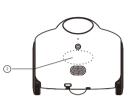

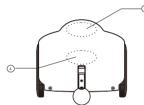

# Semi-automatic charging

Users drive the robot near and facing the charging stand within 1000mm as shown in the diagram below, then press the "charge" button, the robot will automatically move towards and onto the charging stand. Be careful to have any debris cleared away from the charging stand for a clean view for the

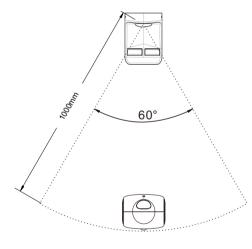

# Parameter

- Working environment: indoor(Hard ground)
- Using temperature range:0°C-50°C
- Storage temperature range: -10°C-70°C
- Operating & Storage Humidity: 50°C(5~95)RH%
- Air pressure:86-106kPa
- Camera resolution: 720p
- App support: iOS, Android
- Wireless network: 802.11b/g/n
- The lithium ion battery capacity: 3.7V, 4200mAh
- Charging time≤ 8h,
- Charging current≤1.5A
- Active time≥5h; Standby time≥9h • The charging voltage: 5V
- Charging mode: Semi-automatic
- Weight of robot:870g
- Weight of Charging stand:150g
- N. W.:1325g
- Robot Size (L\*W\*H) 185\*150\*151mm³ • Charging Stand Size (L\*W\*H)115\*82\*150mm<sup>3</sup>

· Horizontal Viewing Angle: 66°, Vertical viewing angle:56°. · Camera angle of inclination of 10 ° when body is in an upright state.

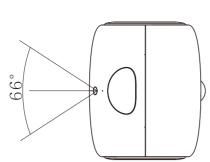

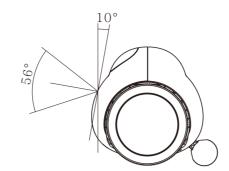

Across the barrier: Height of barrier≤15mm(Upright or backward state).

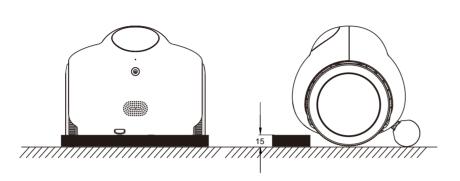

## Note:

This equipment has been tested and found to comply with the limits for a Class B digital device, pursuant to part 15 of the FCC Rules. These limits are designed to provide reasonable protection against harmful interference in a residential installation. This equipment generates, uses and can radiate radio frequency energy and, if not installed and used in accordance with the instructions, may cause harmful interference to radio communications. However, there is no guarantee that interference will not occur in a particular installation. If this equipment does cause harmful interference to radio or television reception, which can be determined by turning the equipment off and on, the user is encouraged to try to correct the interference by one or more of the following measures:

- Reorient or relocate the receiving antenna. Increase the separation between the equipment and receiver.
- Connect the equipment into an outlet on a circuit different from that to which the receiver
- Consult the dealer or an experienced radio/TV technician for help.

### Caution:

Any changes or modifications to this device not explicitly approved by manufacturer could void your authority to operate this equipment.

This device complies with part 15 of the FCC Rules. Operation is subject to the following two conditions: (1) This device may not cause harmful interference, and (2) this device must accept any interference received, including interference that may cause undesired

FCC ID: 2AFWGRANABABY

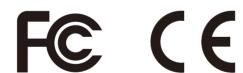

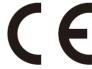

# Precautions

- 1. The product can only be used indoor.
- 2.Do not use this product in water. Avoid the product to be poured by water. The water may damage printed circuit board inside.
- 3. Avoid using the product in high places such as table.
- 4. Please note that any other obstacle can not be placed around the charging stand at a distance within 1m, otherwise it would be difficult for Robot to find charging stand.
- 5. Considering that there are a lot of power adapter in most residence, so the adaptor is not specifically configured. Please use brand power adapter to avoid leakage and other accidents. The output current of adapter must more than 1.5A.
- 6.Before you start to use it, you must input the SSID and Password to it, so the Robot can connect to internet.

## Common problem

#### 1.Forget the login password

Put the Robot upon the Charge Stand, touch the back of its head, the Robot will beep, touch 3 times in a row, it will sound an alarm. If you touch again, that is the fourth touch, the login password and Wi-Fi settings of the Robot will restore the factory value.

restore the factory value. The Robot will sound "ooho" after setting. Later you need to re-set the Wi-Fi and to enter the password

"123456789" when you operate it again. ( If the robot is touch-sensitive failure, you can take it off the charge stand,

you can hear a sound "ding" and then take it on the charge stand again. Thus ,repeat 4 times, the login password and Wi-Fi settings of the Robot will restore the factory value.

## 2. Robot is not online

Please check the indicator of Robot,

- If the two eyes are both lit, please check if the Router is connected with internet.
- · If only one eye is lit, please check if the router was switched off.
- If the router was changed or SSID/ PASSWORD of Wi-Fi was changed, Robot will not work normally because it can't find the router. You should **restart** the Robot, then follow the step in "Getting start" to set the Wi-Fi again.
- · If no eye is lit, please try switch on the Robot. If you cannot switch on, the battery voltage is too low, please move the back leg with you hand to make the Robot into the eye of the charging base. Adjust the robot's position until the red led on Robot's head is lit.

If the network speed is slow, the video will be not smooth. In full screen mode, it will require faster speed to ensure smooth video.

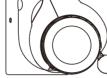

#### 4. Howling

If the Robot and the cell phone are in the same room, howling may occur. Please to press mute button or decrease the phone volume until the howling disappears.

#### 5.One more Robot

If you have one more Robot, you have to give each a unique name, so you can identify them.

In backlit condition, the body may be very dark. You can use the exposure regulator to increase brightness.

#### 7. Automatic charge failure

Check the connection of charging stand and power adapter.

Try to clean the narrow groove wall beside the back leg by your finger as showed below.

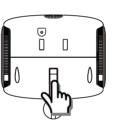

#### 8. Battery can not be filled full

When you find that the battery always can not be filled full, please check your power adaptor. If the max output current less than 1.5 A, this will happen.